# **Zoom Hesaplarının Varsayılan Ayarlarını Düzenleme**

**1. Host hesabı ile giriş yaptıktan sonra sol menüdeki "settings" sekmesine tıklayınız.**

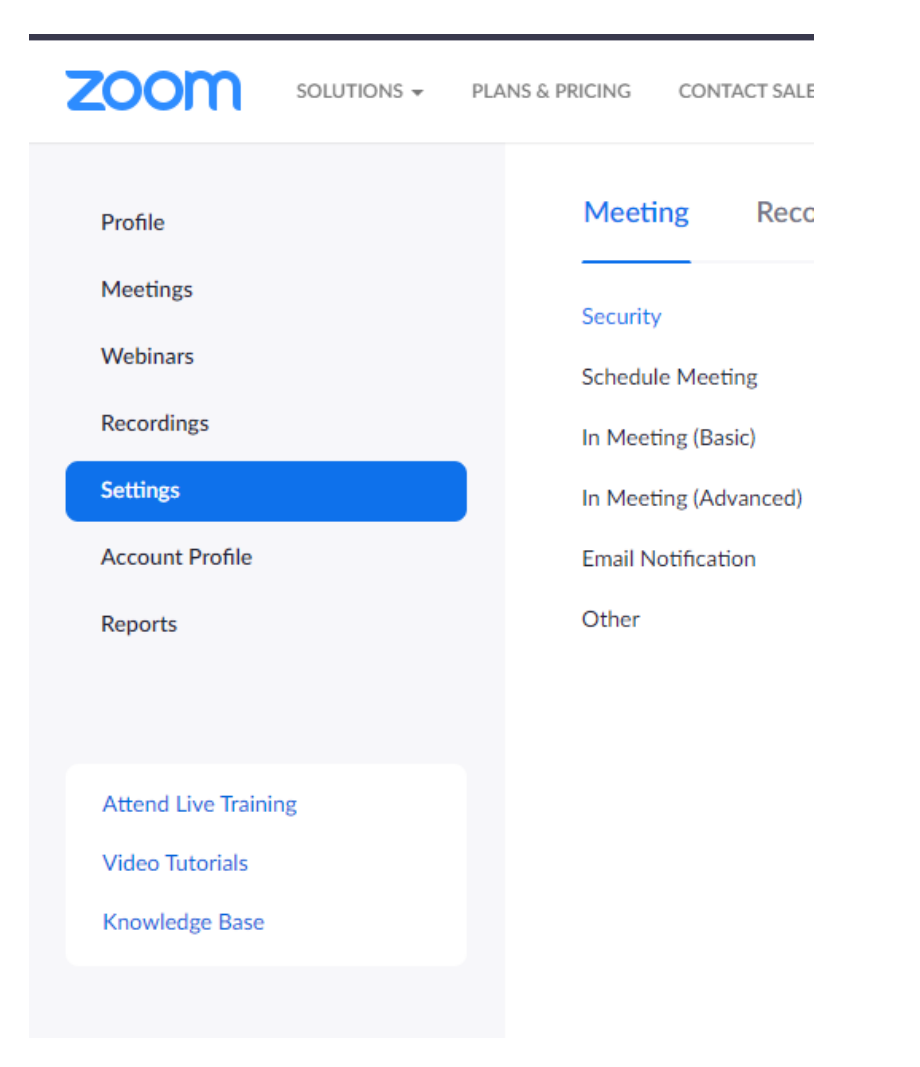

## **2. "Waiting room" özelliğini aktif ediniz.**

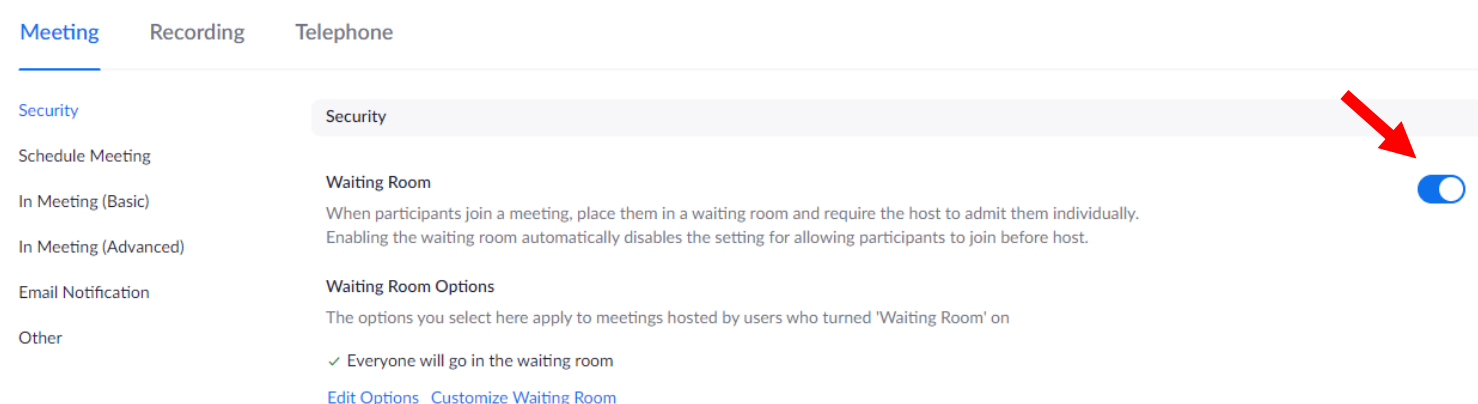

**3. İlk girişte bütün katılımcıların varsayılan olarak mikrofonu kapalı olması için aşağıdaki özelliği aktif ediniz.**

#### Mute participants upon entry

Automatically mute all participants when they join the meeting. The host controls whether participants can unmute themselves.  $\boxed{v}$ 

**4. Host ile Co-host katılımcılarına aynı yetkilerin tanınması için aşağıdaki özelliği aktif ediniz.**

#### Co-host

Allow the host to add co-hosts. Co-hosts have the same in-meeting controls as the host.

#### **5. Oturuma katılımcılar giriş yaptığında veya çıktığında sesli bildirim almak için aşağıdaki özelliği aktif ediniz.**

Sound notification when someone joins or leaves

Play sound for:

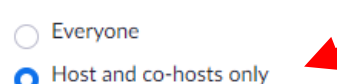

When someone joins by phone:

Ask to record their voice to use as the notification

**6. Katılımcılara anket yapabilmek için aşağıdaki "polling" özelliğini aktif ediniz.**

#### Polling

Add 'Polls' to the meeting controls. This allows the host to survey the attendees.  $\varpi$ 

#### **7. Sadece Host'un ekran paylaşımı yapması için aşağıdaki özelliği aktif ediniz.**

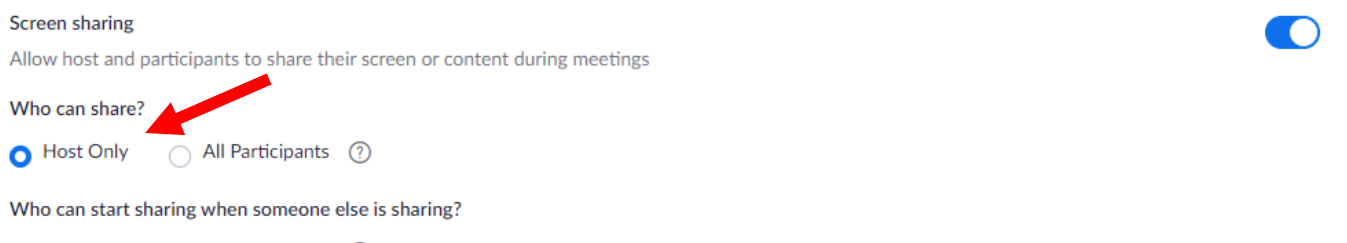

Host Only All Participants (?) **8. Host tarafından izin verilen katılımcıların ekran paylaşımı yapabilmesi için aşağıdaki özelliği aktif ediniz. Bu özellik sayesinde öğrencileri host yapmadan ekran paylaşımı yapmalarına izin verebilirsiniz.**

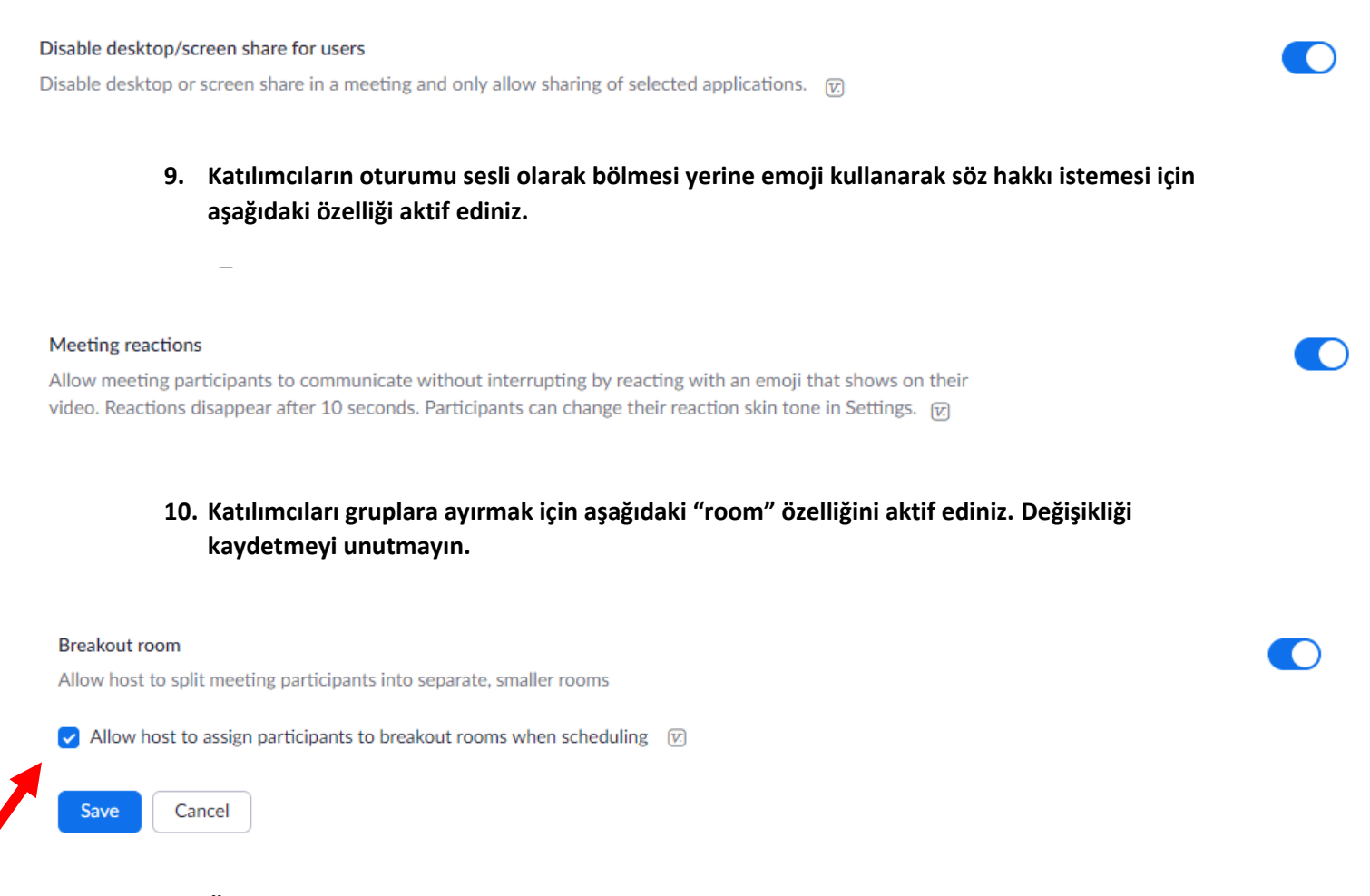

### **11. Öğrencilerin uygulamayı indirmeden link ile doğrudan tarayıcı üzerinden katılımlarını sağlamak için aşağıdaki özelliği aktif ediniz.**

Show a "Join from your browser" link

Allow participants to bypass the Zoom application download process, and join a meeting directly from their browser. This is a workaround for participants who are unable to download, install, or run applications. Note that the meeting experience from the browser is limited

## **Zoom Uygulamasını Güncelleme**

Yaptığınız ayarların kullanıma yansıması için zoom uygulaması güncel olmalıdır. Uygulamayı açarak profilinizden uygulamayı güncelleyebilirsiniz.

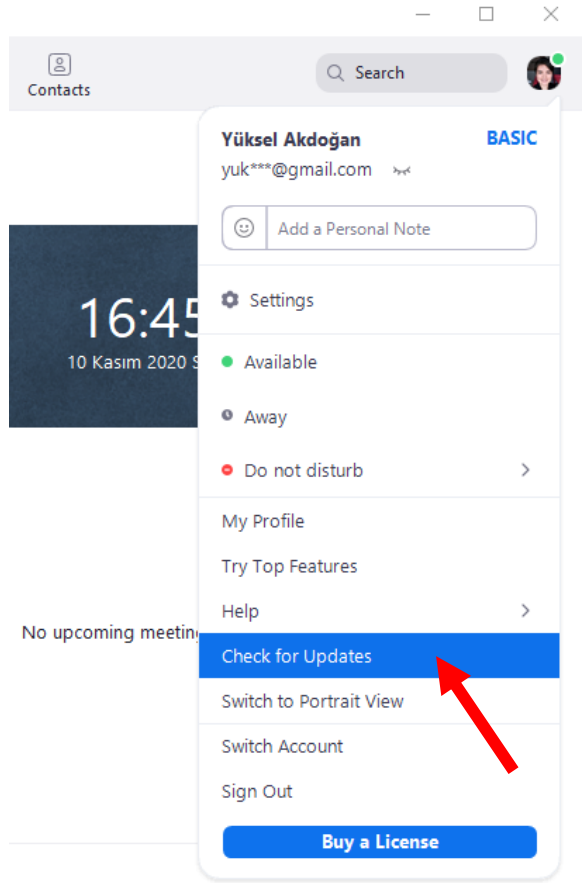

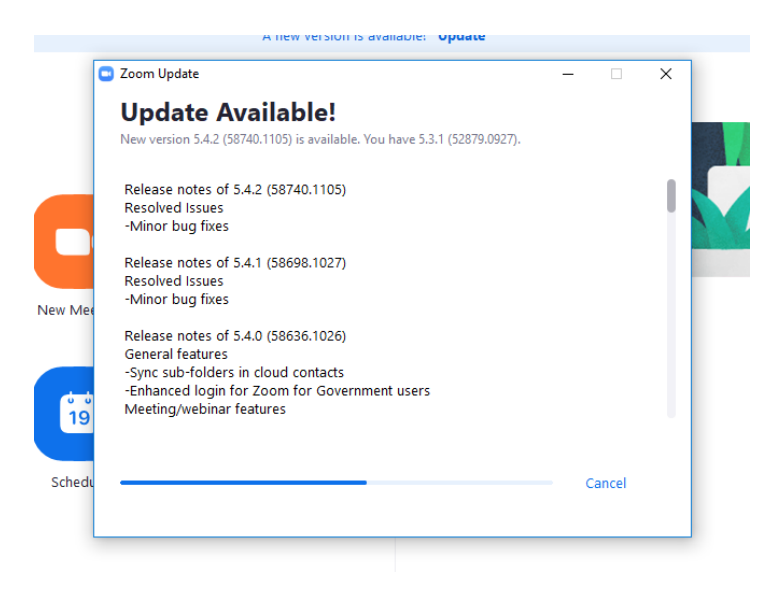

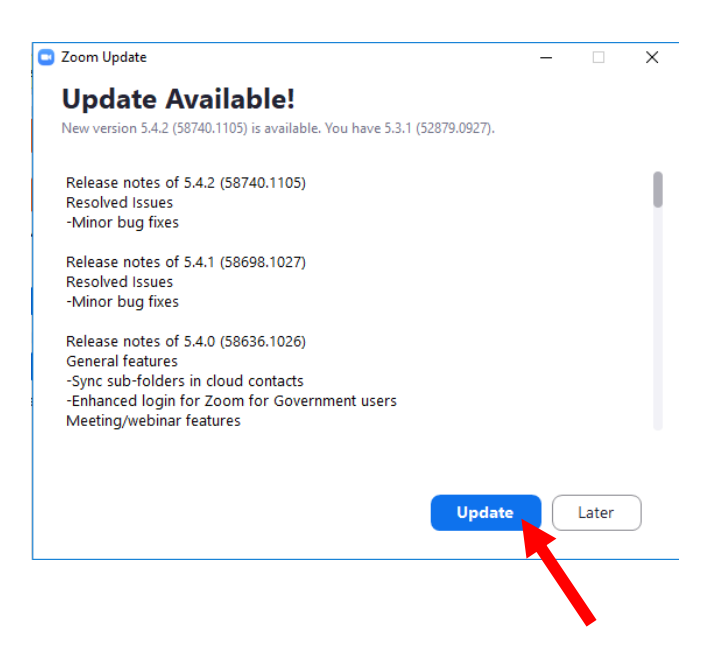